**HDOffGUI\_39**

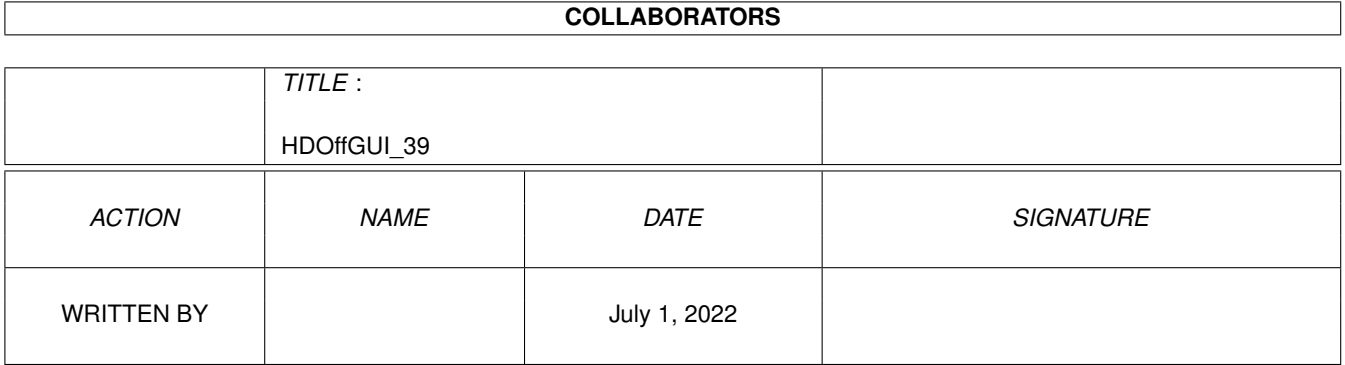

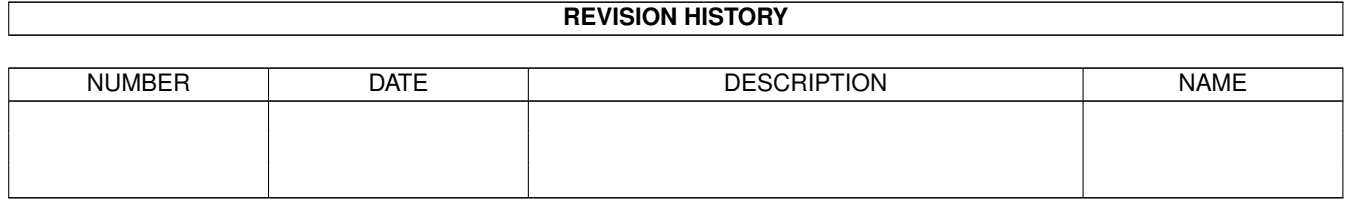

# **Contents**

#### [1](#page-3-0) **HDOffGUI\_39** 1

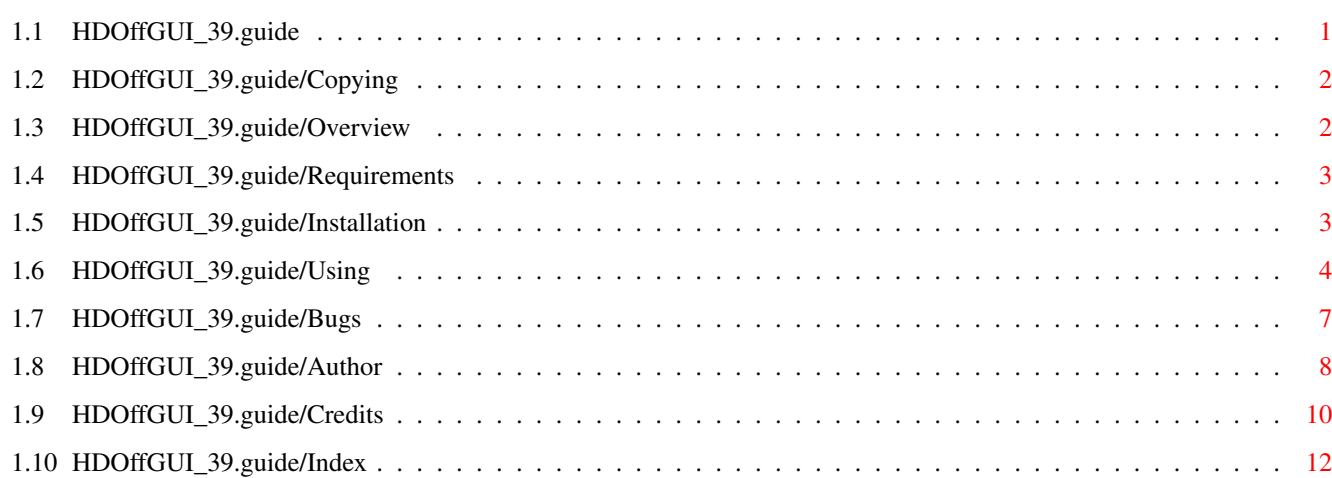

## <span id="page-3-0"></span>**Chapter 1**

## **HDOffGUI\_39**

### <span id="page-3-1"></span>**1.1 HDOffGUI\_39.guide**

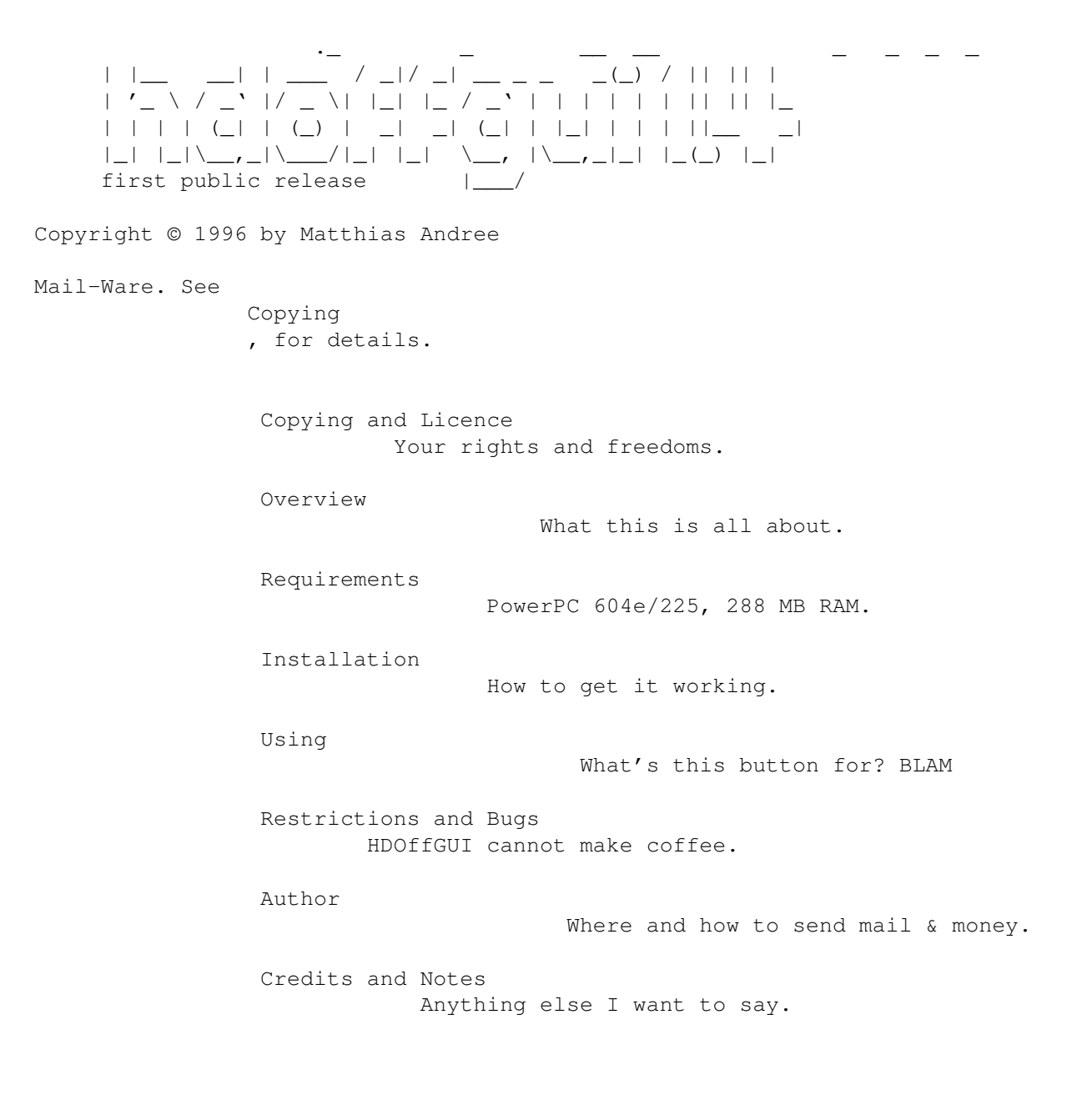

Index

Only cross-references?

#### <span id="page-4-0"></span>**1.2 HDOffGUI\_39.guide/Copying**

Copying \*\*\*\*\*\*\*

HDOffGUI 1.4 is copyrighted by Matthias Andree.

Permission to redistribute it is granted if

- $*$  the redistributed archive is unchanged (1) and complete, it is allowed to archive it with: lharc, lha, lzx, zip.
- \* the package is redistributed without profit, that means: you do not charge more than DM 2,50 (or the equivalent in any other currency) for a disk, DM 30 for a single CD-ROM and DM 60 for a double, triple, quadruple CD-ROM.
- \* no more than one BBS ad is included, none is allowed on CD-ROM distributions. The only exception is the Tribal BBS in Langenfeld/Rhineland, Germany, whose ad may always be present.

Permission is also granted explicitly to distribute this package on Meeting Pearls, Aminet and Amiga Library Services CD-ROM as well as SaarAG PD disks.

It is strictly prohibited to use this package in commercial packages without licence which can only be obtained from the Author, and the package must not be redistributed by: VOB/Dortmund, Magnamedia/Haar bei München, Pawlowski/Wingst, R2B2/Neukirchen-Vluyn, eagle Computer products, Mallander/Bocholt.

The package MUST NOT be included in cover disks or in disk magazines without prior written consent of the author.

Legal status: Mail-Ware. This means: Although I do not request any monetary charge of you, I will gladly receive donations such as money, registered versions of a shareware tool you have written, postcards.

You must send me an E-Mail, picture postcard or letter if you use HDOffGUI regularly, please state your likes and dislikes and your configuration if you want.

---------- Footnotes ----------

(1) this applies also to the file\_id.diz file!

#### <span id="page-4-1"></span>**1.3 HDOffGUI\_39.guide/Overview**

Overview \*\*\*\*\*\*\*\*

HDOffGUI is a graphical user interface to HDOff 1.37 or newer. HDOff 1.37 is a hard disk power/noise saver for hard disks connected to the internal A600/A1200/A4000 IDE host. HDOffGUI is written by Gideon Zenz.

HDOffGUI uses triton 1.4 by Stefan Zeiger.

HDOffGUI features:

- \* Installs itself as Commodity, can be controlled by commodity exchange
- \* Configuration via tool types and environmental variables
- \* Can start HDOff asynchronously if it is not already active when HDOffGUI is started
- \* Documentation in .DVI and AmigaGuide format (the master document is written in Texinfo format and thus can easily be converted to these formats.)

#### <span id="page-5-0"></span>**1.4 HDOffGUI\_39.guide/Requirements**

```
Requirements
************
   In order to be able to use HDOffGUI, you need:
   * Amiga 600HD/1200HD/4000(T) with at least one IDE hard drive
    connected to the internal IDE host
   * Kickstart/AmigaOS 2.04
   * Triton 1.4 by Stefan Zeiger (minimal version(1) is included)
   * HDOff 1.37 by Gideon Zenz (not included!)
   You can obtain HDOff 1.37 from either:
   * Aminet: disk/misc/HDOff_1.37.lha
   * http://ernie.mi.uni-koeln.de/~gzenz/hdoff.html
   ---------- Footnotes ----------
   (1) full version can be obtained from Aminet:
```
#### <span id="page-5-1"></span>**1.5 HDOffGUI\_39.guide/Installation**

util/libs/tri14usr.lha, a copy is on Aminet 8

Installation

\*\*\*\*\*\*\*\*\*\*\*\*

There is no Installer script. You do not really need one either, installation is quite easy from Workbench. To install HDOffGUI, follow these steps:

- 1. If you have PGP and MD5SUM: Check distribution integrity. \* Add my PGP key to your key ring by typing PGP -ka HDOffGUI\_34.guide
	- \* Check the signature of MD5.ASC by typing PGP MD5.ASC
	- \* Check the files by typing MD5SUM -vc MD5
- 2. Install HDOff.
- 3. Install Triton. Double-click on the Triton drawer icon, then double-click the Install icon
- 4. Drag the HDOffGUI icon anywhere you want, maybe the WBStartup drawer of your boot partition if you want HDOffGUI to be activated on start-up of your computer. HDOffGUI will automatically start HDOff if it is not active, which means HDOff must reside in C: in order to be found.
- 5. Configure HDOffGUI. See Using , for details.

#### <span id="page-6-0"></span>**1.6 HDOffGUI\_39.guide/Using**

Configuring and Using HDOffGUI \*\*\*\*\*\*\*\*\*\*\*\*\*\*\*\*\*\*\*\*\*\*\*\*\*\*\*\*\*\*

Starting HDOffGUI =================

HDOffGUI can be started both from WorkBench and from Shell. The way it reads its configuration depends on the way it is started, though.

HDOffGUI cannot be started twice. The first copy will pop up its window as soon as you started the second one. The second one leaves immediately.

Starting from Workbench -----------------------

Double-click the HDOffGUI icon or put HDOffGUI along with its icon in the WBStartup drawer of your boot partition. The configuration is read from tool types.

Starting from Shell -------------------

You can just type HDOffGUI and add tool types as command line arguments. Preferably, you would type RUN <>NIL: HDOffGUI, eventually followed by tool types as options on the same line. The tool type options set in the icon are ignored, they must be specified on the command line.

Although the compiler(1) that I have used allows generation of self-detaching programs (these do not require writing RUN before their names), I have chosen NOT to do so, but instead I recommend starting HDOffGUI from WorkBench(2). You could place this line in your s:user-startup if you wanted. If you do so, you should not place HDOffGUI in WBStartup, as it would pop up its window.

#### Configuring

===========

HDOffGUI can be fully configured via tool types. In addition, the delay time before shutting down the drives can be configured by an environmental variable UNLESS any of TIMEMASTER and TIMESLAVE are set. See HDOFFGUIPREFS for details.

Nota bene: The tool types are only taken into regard if HDOffGUI is started from WorkBench! You need to specify the tool types as arguments if you start HDOffGUI from Shell.

To set Tooltypes, click on the icon and choose Information... from the Icons menu. You can "comment out" tool types you want to be ignored by enclosing them in parentheses, ( and ), example: (TIMESLAVE=10).

You must set at least the SINGLE variable. See below for details.

Configuration via tool types ----------------------------

Attention: the quote marks around this are not to be included in any option.

- CX\_POPKEY specifies the hotkey that pops up the window if it's hidden. Defaults to CONTROL LALT H.
- CX\_POPUP specifies if you want the window shown yes or hidden no when HDOffGUI is started. Default: yes (shown).
- CX\_PRIORITY specifies in which order to start commodities. Valid values are -128 to 127, higher priority commodities are started earlier.
- STOPDRIVES specifies the hotkey to stop both drives at once(3). Defaults to CONTROL RALT H.
- STOPMASTER is basically the same as STOPDRIVES, except that it stops the master drive only (unit 0).
- STOPSLAVE is basically the same as STOPDRIVES, except that it stops the slave drive only (unit 1). This is ignored if SINGLE is set to yes.
- SINGLE specifies if you have one or two drives(4). Set to yes if you have one drive, set to no for two drives. See Bugs , for further information on this.
- TIMEMASTER specifies the time(5) in minutes that the master drive must be unused before it is switched to standby mode(6), set to  $0$ if you do not want the master drive to be shut down at all. If this tool type is specified, the environmental variable is completely ignored.
- TIMESLAVE is basically the same as TIMEMASTER, but applies to the slave drive. Ignored if SINGLE is yes.

TIMEMASTER and TIMESLAVE are only implemented, because Gideon demanded them. I prefer HDOFFGUI\_PREFS as the time can be saved to this variable, but not to TIMEMASTER and TIMESLAVE.

```
Configuring via environmental variable
--------------------------------------
```
Nota bene: The environmental variable is ignored if TIMEMASTER or TIMESLAVE is specified. It is also ignored if HDOff is already running when HDOffGUI is started.

The environmental variable is called HDOFFGUI PREFS and must contain two positive, integer numbers, separated by white space, they and have the same meaning as TIMEMASTER and TIMESLAVE (in that order).

Example: saying SETENV HDOFFGUI\_PREFS 45 60 before starting HDOff and HDOffGUI would spin down the master drive after 45 minutes being unused, the slave drive after 60 minutes.

The time preferences are saved temporarily(7) -- in ENV: -- when you quit the GUI, you can save them permanently using Save preferences from the Project menu.

#### Using the GUI

=============

The GUI window can be (un)zipped by pressing DELETE or by pressing the ZIP gadget (second right in the title bar).

The GUI window can be hidden by Commodoties Exchange, selecting Hide window from the Project menu, by pressing RCOMMAND H. It can be made appear again by Commodities Exchange or by the CX\_POPKEY, if specified.

The standby buttons set the corresponding drive to standby mode immediately. They will spin up again automatically if accessed, even if HDOff is no longer active(8). The key you can press to take the same action is underlined.

The Time set sliders allow you to change the time the drives need to be unused before they are shut down. A count down is displayed in the Time left column. The key you can press to take the same action is the underlined letter from the Drive column. If the time is set to zero, HDOff will not shut down the drive at all unless you press the Standby button (or its corresponding key).

The other buttons are self-explanatory as are the menu options not explained here. See HDOFFGUI\_PREFS, for more detailed information on the Save preferences menu item.

---------- Footnotes ----------

(1) SAS/C 6.56

(2) Starting a GUI from Shell is somewhat contradictory anyway.

(3) There is actually a short delay between shutting down the master and the slave drive, this is normal

(4) you can of course set this wrong and see what happens. But do not complain HDOffGUI does not react on Standby or does not show GUI elements for your slave drive :-)

(5) IBM says that one spin down/spin up cycle is approximately equivalent to 7 hours of use.

(6) The drive will automatically spin up again if accessed

(7) to the next reboot

(8) General comment: This is different from SCSI drives which can not automatically spin up again themselves.

#### <span id="page-9-0"></span>**1.7 HDOffGUI\_39.guide/Bugs**

.

Known Bugs, Restrictions and Incompabitilities \*\*\*\*\*\*\*\*\*\*\*\*\*\*\*\*\*\*\*\*\*\*\*\*\*\*\*\*\*\*\*\*\*\*\*\*\*\*\*\*\*\*\*\*\*\*

HDOffGUI has been developped and tested on an Amiga 4000 with CyberStorm 68060/50, 24 MB FastRAM, OS 3.0, Conner CFA340A, Western Digital Caviar AC31200F,

GCC 2.7.2(1), SAS/C 6.56, GoldEd 3.1, 4.0, 4.1 PRO, Triton 1.4, Triton 2.0 beta, CyberGuard, MungWall, TexInfo 3.6, PasTeX 1.4.

If you encounter any bugs or misspellings in this document, please contact the author, See Author

Known Bugs ==========

\* If used together with HDOff 1.36 or earlier versions, these may crash. Use HDOff 1.37 instead.

Restrictions ============

Slave recognition -----------------

Slave recognition is not yet implemented in HDOff, thus you must configure your drive configuration yourself, see SINGLE. I think this is alright as it needs to be done only upon installation and if you added or removed your slave IDE drive.

Disabling

---------

There is no way to determine if a drive is in standby or running mode if HDOff is disabled for that drive. Thus, the standby button is always available so you can spin down the drive manually at any time.

Incompatibilites ================

> \* If HDEnv is installed, it can cause a drive to spin up again if you quit the GUI or hide it. This is caused by the triton GUI system which saves some parameters when closing a window. I recommend that you use HappyENV instead which is also available from Aminet.

---------- Footnotes ----------

(1) untested the last weeks

#### <span id="page-10-0"></span>**1.8 HDOffGUI\_39.guide/Author**

Author \*\*\*\*\*\*

If you want to contact the author, be it that you want to send money (cash (only bills), eurocheques and German "Verrechnungsschecks" accepted), bug reports, inquiries, enhancement requests, whatsoever(1), here is the address:

Matthias Andree Stormstraße 14 58099 Hagen Federal Republic of Germany

Do not expect replies unless you provide me with a self-addressed, stamped envelope (for Germany) or an International Reply Coupon. E-Mail is the preferred way of contact, but if you send letters/postcards

stating your E-Mail address, this will be fine, too.

E-Mail (use either one, but not two or more at the same time): HDOffGUI@emma.line.org m\_andree@tribal.line.org mandree@sx1.hrz.uni-dortmund.de

If you are using E-Mail, may I ask you to use PGP if you have installed it. Say PGP -ka HDOffGUI\_34.guide to extract the PGP key and add it to your key ring.

Type Bits/KeyID Date User ID pub 1024/26BF5CA9 1996/01/18 Matthias Andree <M\_Andree@tribal.line.org> Matthias Andree <M\_Andree@emma.line.org> Matthias Andree <M\_Andree@line.org> Matthias Andree <mandree@sx1.hrz.uni-dortmund.de> Matthias Andree <M\_Andree@tribal.anubis.sub.de>

-----BEGIN PGP PUBLIC KEY BLOCK-----Version: 2.6.3ia Comment: PGP v2.6.3ia, Amiga version. Protect your privacy.

mQCNAjD+tkUAAAEEAM1ocq/XlauJ7ymbEODhTGeUcd7U54Uk9ra+tkfaEXuop8fh wvhkijhfJXK9avo7/0624RqkF5GEqrAWkLBFrJYdtKOQOPS32vpim3Dv5nIByXuT YUejG0tG/6Ho2+GXRJ1CVYdT95HdSN7iJ1tlx8A4gXM/Wu6xvydEoB0mv1ypAAUR tCpNYXR0aGlhcyBBbmRyZWUgPE1fQW5kcmVlQHRyaWJhbC5saW5lLm9yZz6JAFUC BRAxd5/61U4F9QOcbD0BAXj+Af9Co7rPCoPian21JWhdY1nEkYHHCUT8ekzIT2+9 mLaTc5hNZgbUBCQbLz+VaTE/CeefxgP/Es5KfZabNmKTzXk9iQCVAwUQMU+9NJF8 +YO4PSJRAQH13wP+MHNxb2jadZkme1nZEZsdxd0hQv4g6ma8AJOPb/Wz/yAAOrp9 DPM3/vNdOJzDlqiNipeiT9vM8lB0WhVgLOPBRc8UlhFWYNquDZl7ElBnry/B9MCH 6nwdm7IsPwS64xEGaLqU3LBFSivhOTp+kv/OiHU7ohxQvTEAfnj0pzTns26JAJUC BRAxUAgPMG5KIdEAmnUBAaz4A/9EqQXJlxxokjQWTffis78w0pTJBT65qZJJdfqY qK/5IoSrJ+GU3xcgIkvrJJM+I7jGjpbAE6lh3gJKgo6NeRZNHyrlxeI9IeruRWSl 7/FthdCM/EsqGVqGKWxIzSsHh1zywXidkO0iCs36mufsZGyeSTXwjhiaOsPOO9P0 vZ0mg4kAlQMFEDFLBl43h4ErXHewTQEBDOIEAMDfsvMAvAdvfCvKrJ9O9STSxcKP hx/Jrrb1IRiWFVQPRmvq9HjabImb5fk5sg6bH5MD760TurPP8II0O+WHjBmJPVX9 18t0PVH6zSqFEXOfCDq6WYIPhlH90YznzfBSXNHLO7i5aqMmZC42CncXhh/wfZOu W9FYOKTjM6JFJzFFiQCVAwUQMSEjiCdEoB0mv1ypAQEt3wP+O5W/fpaQVTodNWMe TqT7jWd84T5riUMNj/v+viIWtYCJcXXxkRu2eMd4tx+OGef9E1IW+CPBAndcwc1j aKqoa0zUbfMLWMWPhsv+0HVcCBdKbru2TRgFXyFo0osEuXhfeQmTiFtREi/z5OI+ e8SwY27TB4IkaPl/e7M3FIMduT20KE1hdHRoaWFzIEFuZHJlZSA8TV9BbmRyZWVA ZW1tYS5saW5lLm9yZz6JAJUDBRAyILXMJ0SgHSa/XKkBAXw6A/9xAJ8m20gH6sCo sJnAumKnwWyt+eOf1JBjexukKsC88hsNwFZihQGCagpgwg2grLNyAZp+PiKoCrL3 fpEo3fNYG0YEm7Qz07FqEqva7MgFRauaEr1HIsZ+iWyVb9MmAQ+ZI+wL3eO1FLmx mogf+N/GTfrjSrI6sOXXYsRblJvkQrQjTWF0dGhpYXMgQW5kcmVlIDxNX0FuZHJl ZUBsaW5lLm9yZz6JAJUDBRAxqhoHJ0SgHSa/XKkBAT6vA/9puMLSxpYhhoi/eraQ DeNKOYqIcvoSyJmasRTq68Np7fHziNb9wpQlmj9qbbH6hT2s9ULlrqvvrgSh+yuP lAqtWxrizd+IfS5CWcp6P/1+9iULmQciVvcH9Xb03poFo/+1QL0QSmryKFgytF0b ncXiQP5ubD58BmErXPMu1Dd7rLQxTWF0dGhpYXMgQW5kcmVlIDxtYW5kcmVlQHN4 MS5ocnoudW5pLWRvcnRtdW5kLmRlPokAlQMFEDFNtd7LJuXLGwnu0QEBGrYD/3+S Vp+NZSyGtO1ewREb/a0IEHbDaPe6/9olCj3jvkSq0WSpkfqUr5SkQ0q1WuKXCTPt fTN4FsLkuw72oosfIPxQ/YIeebX8DjqzTzYd5w2eP+4qJsEIqvbmXV8L0DUTYXLg DH01DoE9DHjMAlQ0cEzQZpVlCVsKqPPQ1AfeFWhiiQCVAwUQMRZH6idEoB0mv1yp AQEWUgQAzIvNMM2aJF/E6//qzbrGd0O9ZCB2xsKcJf/dMNHc8X8k7lfCy2mKGysL RuGHVB3M2GsR5pH0/CG1zdV4qXJevF/SKVox8ERX+ZKjUm7xJGC9zelntlTkbVEz ieM6WdTGZiw3joaNBoI5OOIElR9WLyWktk1NwFIS8xXwhqtlLXu0L01hdHRoaWFz IEFuZHJlZSA8TV9BbmRyZWVAdHJpYmFsLmFudWJpcy5zdWIuZGU+iQBVAwUQMXlJ

kly85ItJhLCJAQE58QH/eoM2vqueP6wf+XT+gGv3rbJWTNRdD2QQssIXBbYQGvMn Y6uk3EMgMLnQa7rAga6OVpzWmK2OkB6Pgc65uyEqjYkAlQMFEDFNXsDLJuXLGwnu 0QEByKAEAKUQxBjUElnzeqDOKOkD6bsg2R35ySzT5ULentHoblY12T+0If979z8c utm/A116m4A7v5lTmQ/7RtV2q4tNuyFUSLf7N7eOJ9cPUwvUrjmU1zpdkfPce+e+ NLgy9SyD/RTOGPw2+p5vTG4bsSu/d49l5xTLrESrzcZmN3s/nQzKiQCVAwUQMQ/M UidEoB0mv1ypAQHfNgQAofKObz637wczVRP1AvhvESjOLEuh87nIuBzyII27mHOV qBmEBE874z1R1xOg2VvS7p80twfmX4Suy68poHW6QBfZ2D/PgoSAUUKYqgApNB1d i8YrbzTUnUCSJarMlpRSsDNLDG4sLrfq1xZ4cEUv948dRvrfL5MPzT20+laPH0k=  $=$  $D5N5$ 

-----END PGP PUBLIC KEY BLOCK-----

Before you send bug reports, make sure you have read and understood this document entirely. It may cover certain aspects you have missed so far and solve your problem, thus eliminating the need to contact the author.

If you send bug reports, do state program and triton version, maybe include Segtracker, TNT or Enforcer information, your hardware configuration, what tools, patches and hacks you are using.

---------- Footnotes ----------

 $(1)$  do not send mail bombs  $:-)$ 

#### <span id="page-12-0"></span>**1.9 HDOffGUI\_39.guide/Credits**

```
Credit where Credit is due.
***************************
Ralph Babel
     The Amiga Guru Book (indispensable)
Olaf 'Olsen' Barthel
    Amiga Developer CD
Ingo 'Inge' Dahm
     Many AD&D sessions.
Dietmar Eilert
     GoldEd PRO
Simon Ferber
     He knows why if I say "here's your pizza"
Oliver Graf
     Anubis
Ralf 'Snoopy' Imhäuser
    Tribal BBS, support
Peter 'PIK' Kasel
     Many amazing TITAN games.
```
Kaz a. k. a. Thomas 'Tiger-Tom' Kedzior ,,Heute ziehen wir uns richtig einen." Marcus 'Käpt'n' Kruse For being a good friend Kai Posadowsky many things Volker Remuß MetoCloPramiddihydrochlorid? #AmigaGer Daniel Reymann total eclipse of the sun Matthias 'Schmaußbär' Schmauß seeing the midnight sun in Bodø, Norway Ralph Seichter no special reason Christoph 'Siggi' Sieg WET, GET -- ,, das ist der Töter", ... Torsten Spicker Tribal BBS, special support Reinhard Spisser MakeInfo Volker Stolz MicroDot tools/FAQ, support Gordon 'Jeppe' Storkmann Keep repulsing. Sascha Tannert beta testing Johnny Teveßen support, Tribal BBS Manfred Tremmel nice mails Sebastiano Vigna MakeInfo Oliver Wagner MicroDot, Voyager Gideon Zenz HDOff, the idea for HDOffGUI, beta testing Tribal BBS and its SysAdmins mail, news, support

DOSIS/2 project and its SysAdmins mail, news, internet access, home page SAS Institute SAS/C Development System 6.51 Free software foundation GNU tools Hochschulrechenzentrum der Universität Dortmund SX1, Internet services #AmigaGer 'dictatorial'(1) amiga celebration channel "do not feed, do not ask about..." :-) on IRC ---------- Footnotes ---------- (1) ask L3Xi (Gerrit Hahn) about this

### <span id="page-14-0"></span>**1.10 HDOffGUI\_39.guide/Index**

Index

\*\*\*\*\*

Bugs Bugs Configuring Using Configuring, via tool types Using Copying Copying CX\_POPKEY Using CX\_POPUP Using CX\_PRIORITY Using DELETE Using Disabling Bugs Distribution

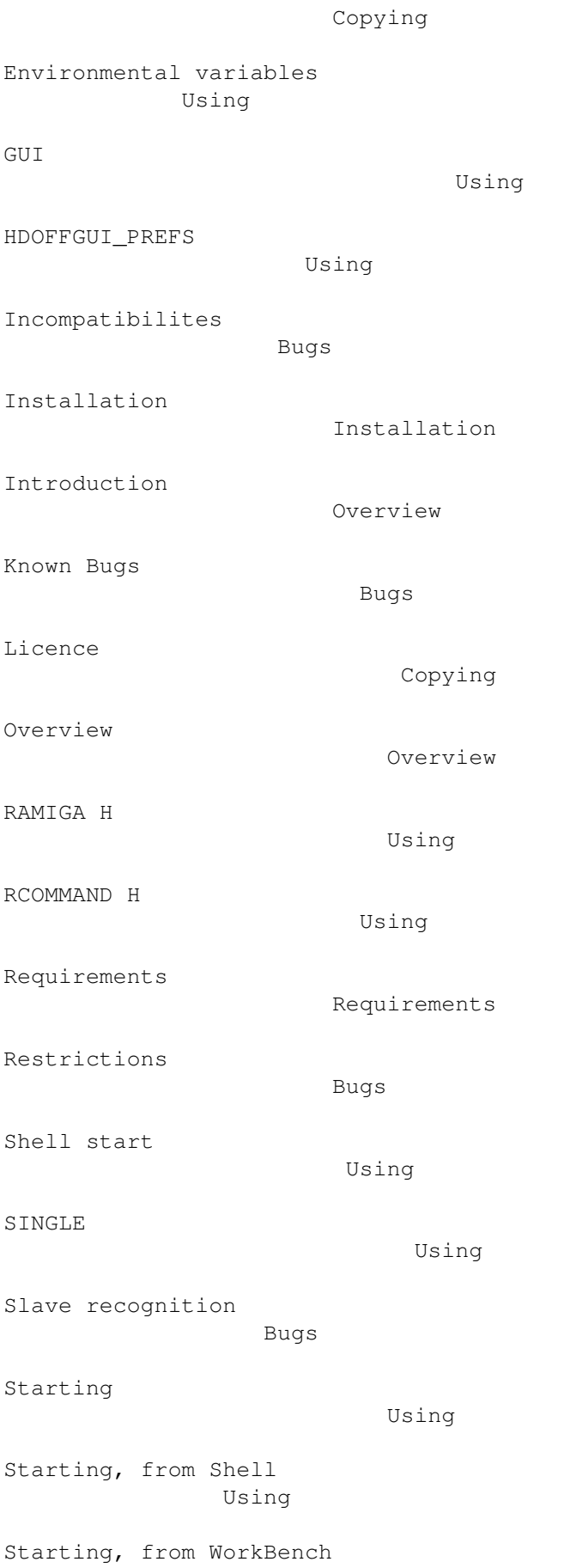

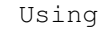

STOPDRIVES

STOPMASTER

STOPSLAVE

TIMEMASTER

TIMESLAVE

Tool Types

Using the GUI

Using

variables

Using

Using

Using

Using

Using

Using

Using

Workbench start

Using